**به نام خدا**

**راهنمای بررسی درخواست تصویب موضوع پایاننامه کارشناسی ارشد )ویژهی مدیران گروهها، اساتید راهنما و مشاور(**

**راهنمای مدیران محترم گروههای آموزشی**

مدیران محترم گروههای آموزشی الزم است به صورت روزانه کارتابل خود در سامانهی گلستان را جهت انجام امور دانشجویان بررسی بفرمایند.

جهت بررسی درخواستهای تصویب موضوع پایانامه دانشجویان:

- ابتدا از طریق سایت [ir.ac.atu.ems://https](https://ems.atu.ac.ir/) وارد حساب کاربری خود در سیستم جامع گلستان شوید.
	- توصیه می شود از مرورگر "chrome ) ("استفاده کنید.

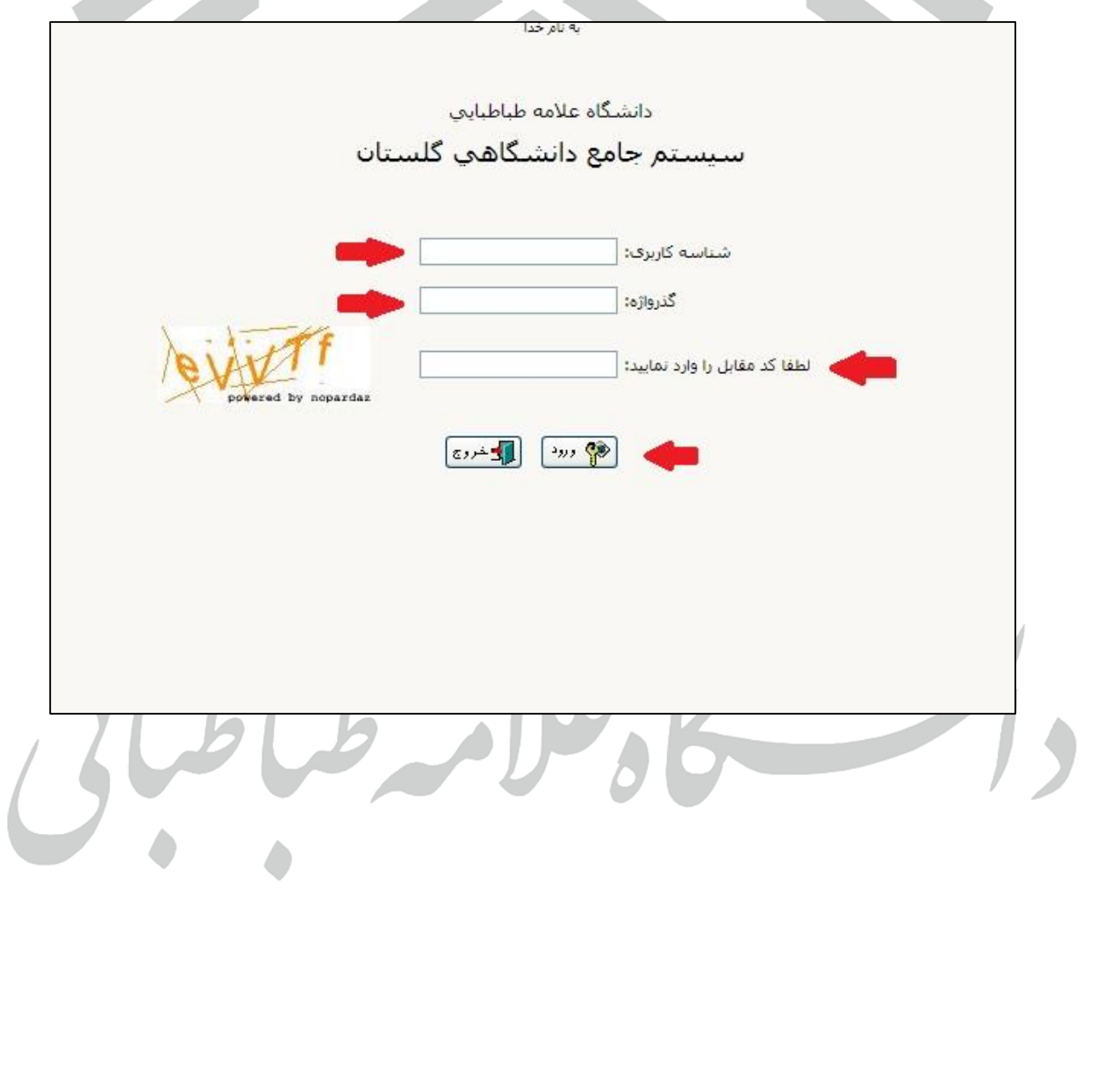

راهنمای سامانه پیشخوان خدمت دانشگاه عالمه طباطبائی

 پس از ورود وضعیت خود را از استاد به مدیر تغییر دهید. در صورتیکه مدیر گروه آموزشی خود استاد راهنمای دانشجو نیز باشد ابتدا با وضعیت استاد راهنما (استاد) عمل کرده و سپس به عنوان مدیر گروه (مدیر) درخواست دانشجو را مطابق راهنما بررسی نمایند.

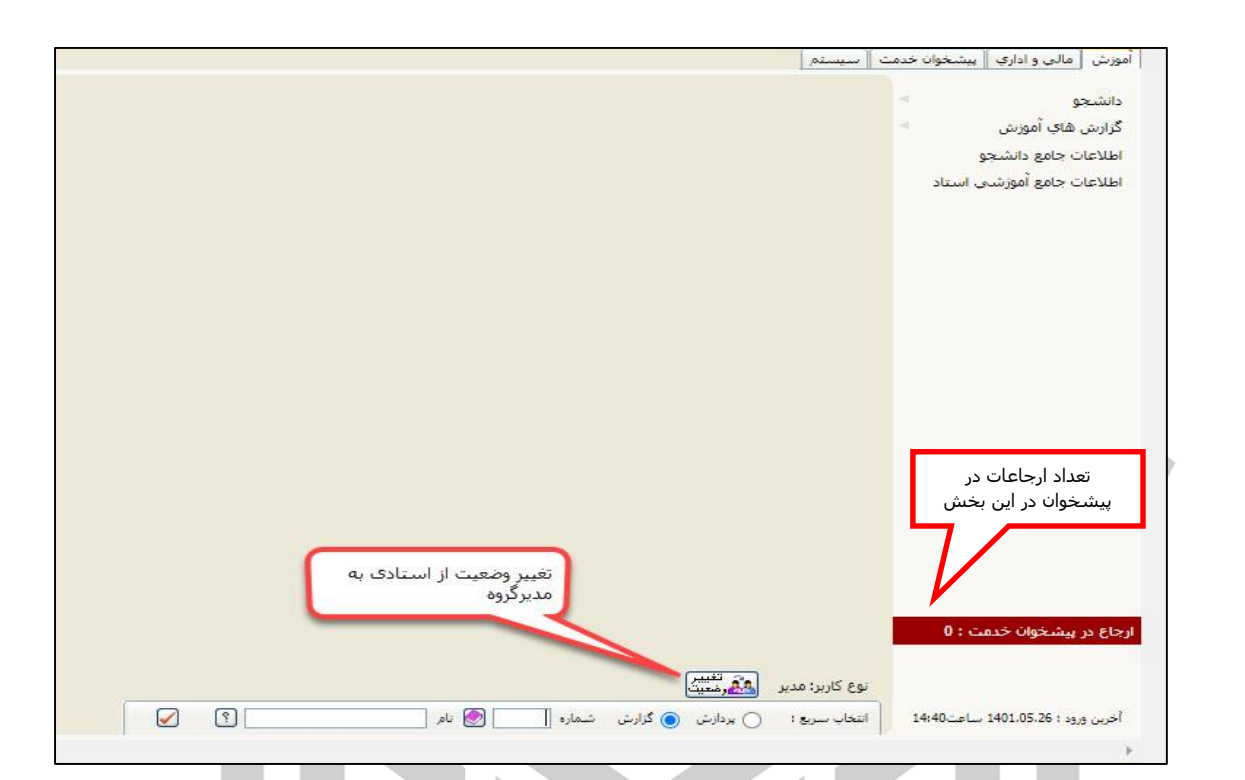

 منوی پیشخوان خدمت را انتخاب کنید و درخواست تصویب موضوع و اساتید فعالیت آموزشی پژوهشی را باز نموده و مانند شکل زیر مشخصات درخواست دانشجو ، مدارک ارسالی دانشجو ، اساتید منتخب راهنما و مشاور را مشاهده کرده و درصورت عدم وجود مشکل و تصویب موضوع در گروه آموزشی آن را تایید و ارسال نمایید؛ در غیر این صورت از منوی عدم تایید استفاده نموده و موارد مورد نیاز جهت اصالح را ذکر فرمایید.

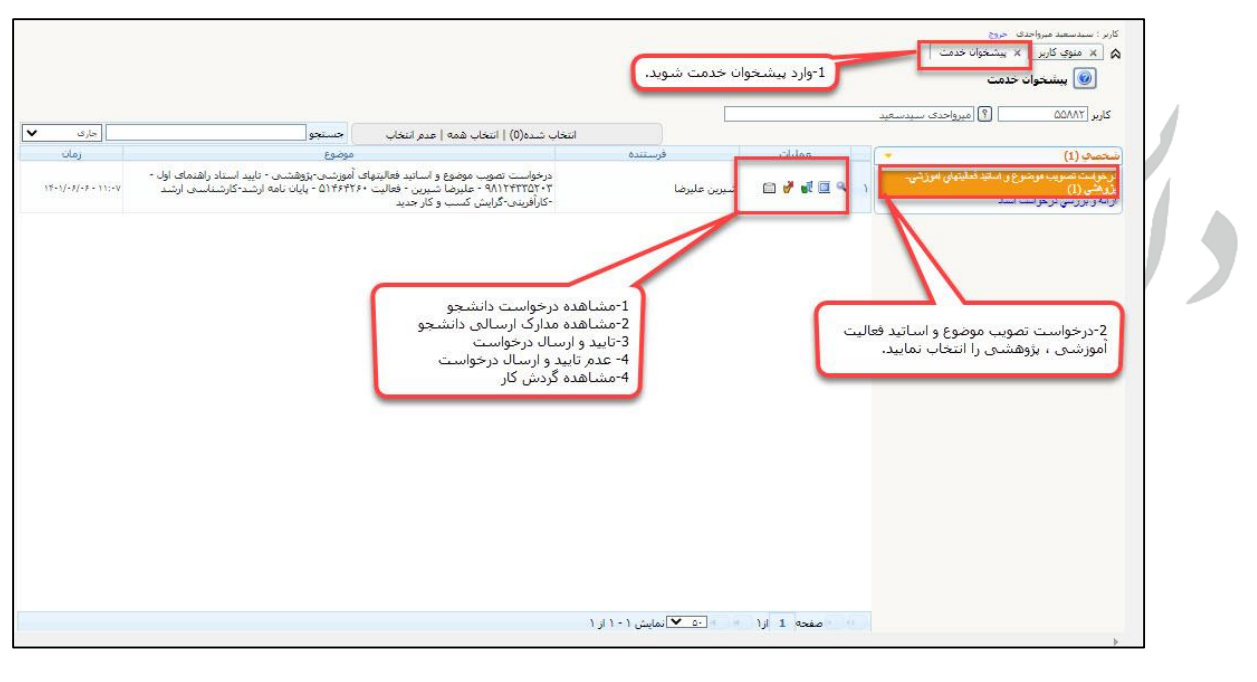

راهنمای سامانه پیشخوان خدمت دانشگاه عالمه طباطبائی

## **راهنمای اساتید محترم راهنما**

در این قسمت تعداد درخواستهای ارجاع شده در پیشخوان خدمت خود را مشاهده میکنید.

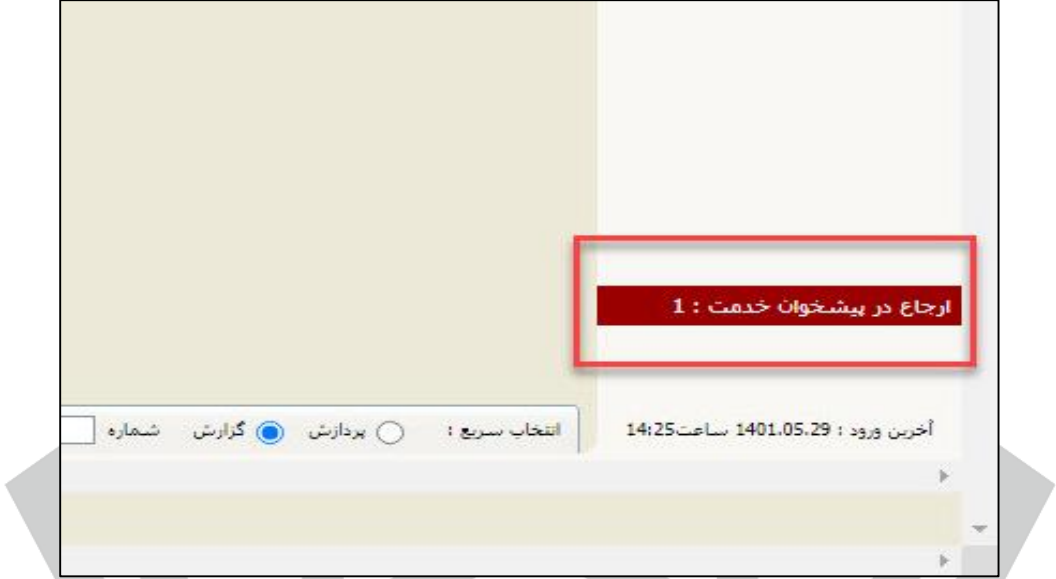

 از قسمت پیشخوان خدمت جزئیات درخواست دانشجو و مدارک ارسال شده توسط ایشان را مشاهده و بررسی کنید چنانچه درخواست دانشجو مورد تایید بود گزینه **»تایید و ارسال«** را انتخاب نمایید.

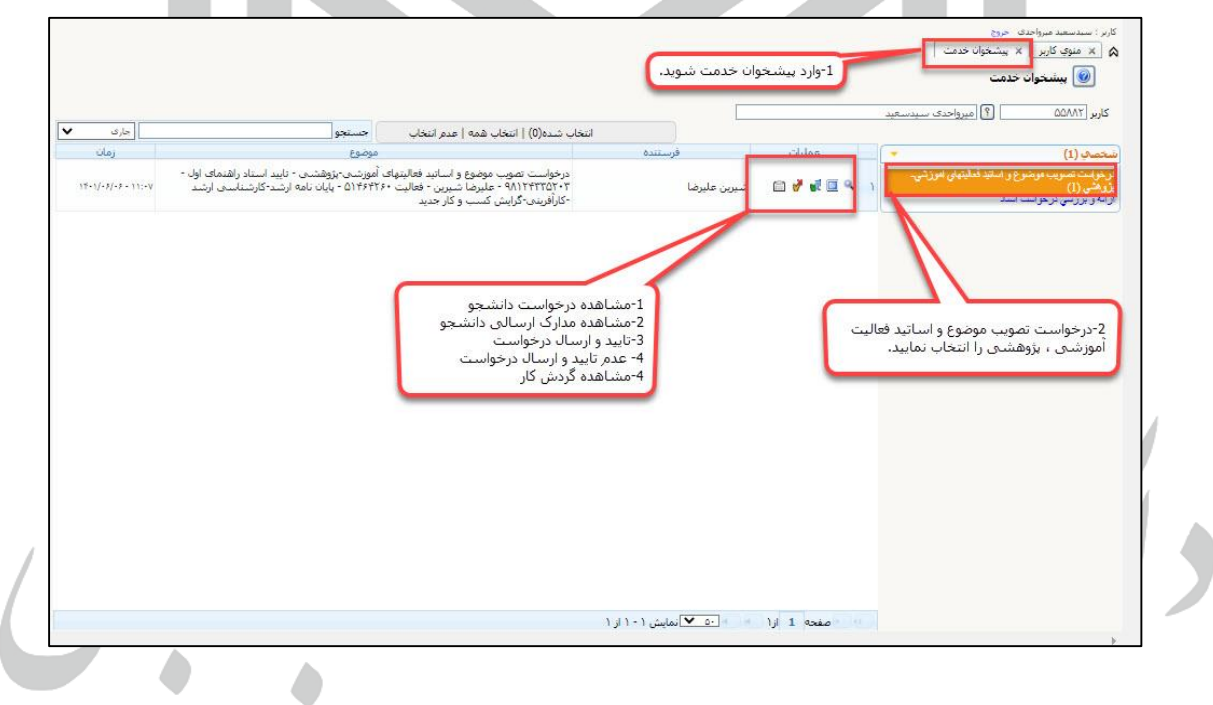

راهنمای سامانه پیشخوان خدمت دانشگاه عالمه طباطبائی

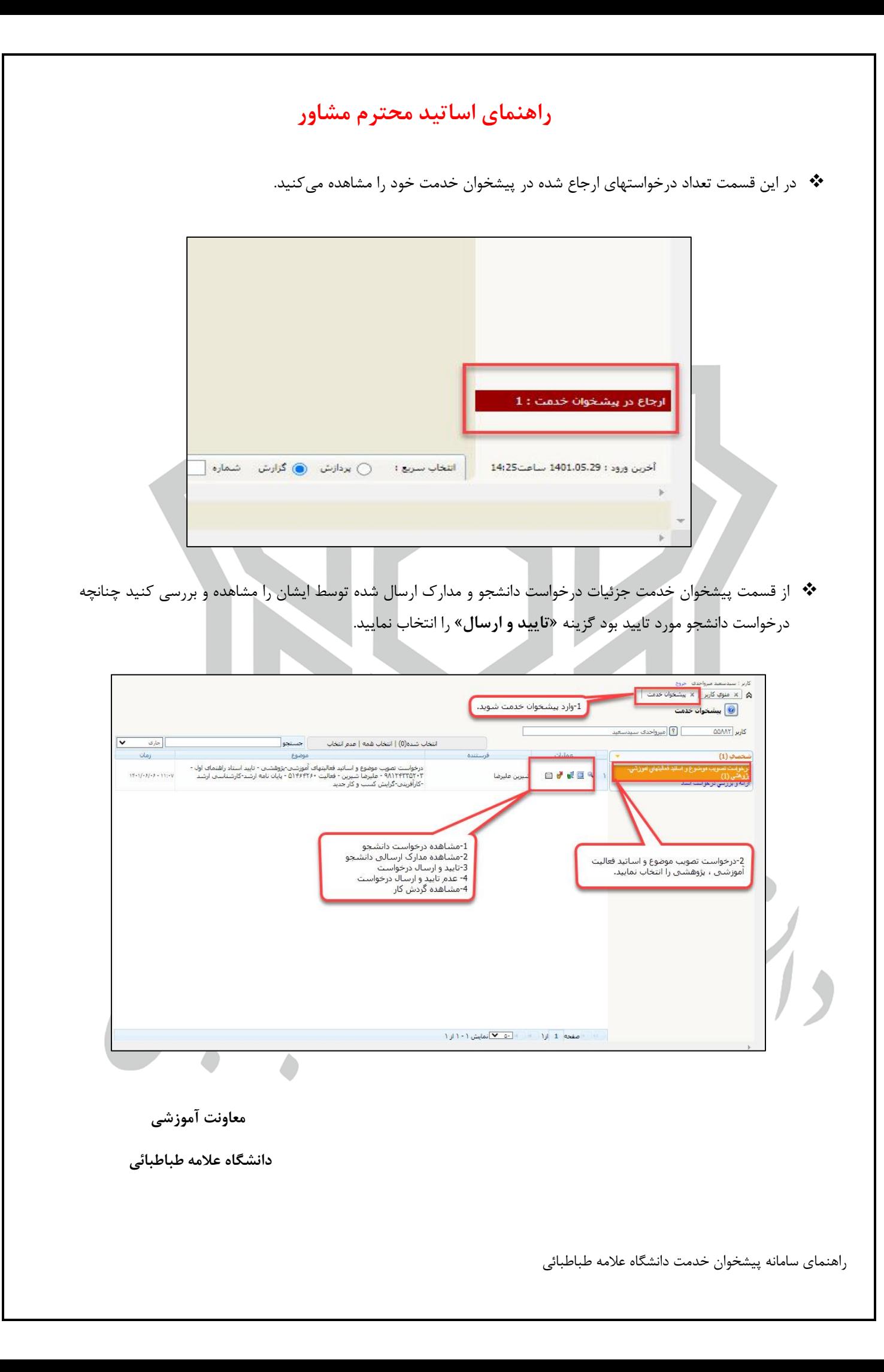